# **Craft Store**

**Canonical Group Ltd**

**Apr 19, 2024**

## **CONTENTS**

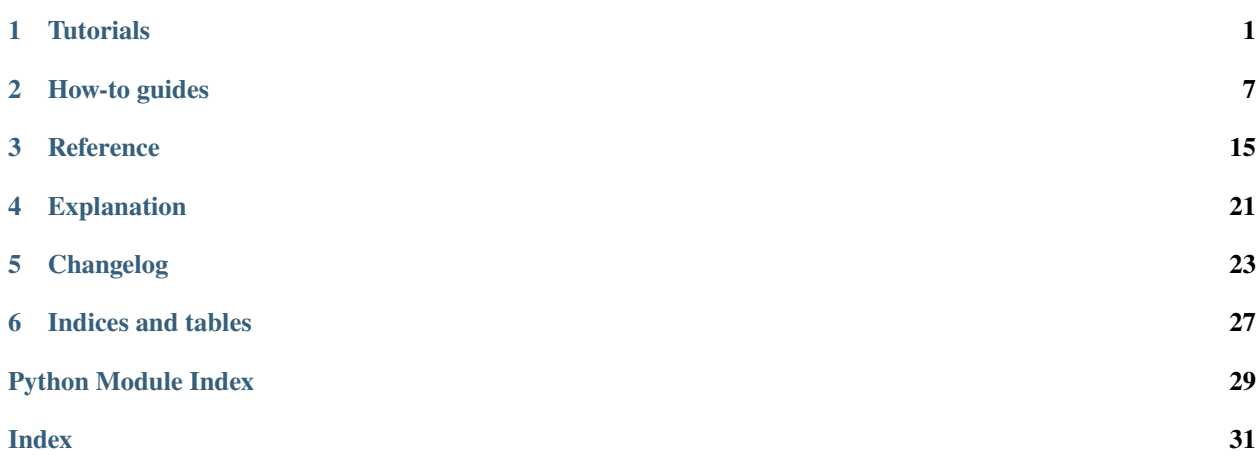

**ONE**

### **TUTORIALS**

<span id="page-4-0"></span>If you want to learn the basics from experience, then our tutorials will help you acquire the necessary competencies from real-life examples with fully reproducible steps.

## <span id="page-4-1"></span>**1.1 Login to the Snap Store**

### **1.1.1 Prerequisites**

- Python 3.8 or 3.9
- a clean virtual environment setup
- a text editor
- a developer account on <https://snapcraft.io>

### **1.1.2 Setup**

Enable the virtual environment and then install Craft Store by running:

```
$ pip install craft-store
```
### **1.1.3 Code**

Write following into a a text editor and save it as snap\_store\_login.py:

```
#!/usr/bin/env python
from craft_store import StoreClient, endpoints
store_client = StoreClient(
   base_url="https://dashboard.snapcraft.io",
   storage_base_url="https://upload.apps.staging.ubuntu.com",
   endpoints=endpoints.SNAP_STORE,
   user_agent="Craft Store Tutorial Agent",
   application_name="cart-store-tutorial"
)
store_client.login(
   permissions=["package_access"],
```
(continues on next page)

(continued from previous page)

```
description="tutorial-client-login",
ttl=1000
```
### **1.1.4 Run**

)

Run the saved python module to login:

```
$ python snap_store_login.py
```
## **1.2 Login to the Snap Store using Ubuntu One**

At the end of this tutorial you will have successfully written a script that can log you into the Snap Store using Ubuntu One [\(https://login.ubuntu.com\)](https://login.ubuntu.com) and have those credentials stored for the combination of the [Snapcraft Dashboard](https://dashboard.snapcraft.io/stores/snaps/) and application name (ubuntu1-dashboard).

### **1.2.1 Prerequisites**

- Python 3.8 or 3.9
- a clean virtual environment setup
- a text editor
- a developer account on <https://snapcraft.io>

### **1.2.2 Setup**

Enable the virtual environment and then install Craft Store by running:

```
$ pip install craft-store click
```
### **1.2.3 Code**

Write following into a a text editor and save it as snap\_store\_login\_ubuntu\_one.py:

```
import click
from craft_store import *
c = UbuntuOneStoreClient(
   base_url="https://dashboard.snapcraft.io",
    storage_base_url="https://upload.apps.staging.ubuntu.com",
   auth_url="https://login.ubuntu.com",
    endpoints=endpoints.U1_SNAP_STORE,
    application_name="ubuntu1-dashboard",
   user_agent="test",
```
(continues on next page)

(continued from previous page)

```
email = click.prompt("Email")
password = click.prompt("Password", hide_input=True)
try:
    c.login(
        permissions=[
            "package_access",
            "package_manage",
            "package_metrics",
            "package_push",
            "package_register",
            "package_release",
            "package_update",
        ],
        description="foo",
        ttl=1800,
        email=email,
        password=password,
    )
except errors.StoreServerError as server_error:
    if "twofactor-required" in server_error.error_list:
        otp = click.prompt("OTP")
        c.login(
            permissions=[
                "package_access",
                "package_manage",
                "package_metrics",
                "package_push",
                "package_register",
                "package_release",
                "package_update",
            ],
            description="foo",
            ttl=1800,
            email=email,
            password=password,
            otp=otp,
        )
```
 $\lambda$ 

### **1.2.4 Run**

Run the saved python module to login:

```
$ python snap_store_login_ubuntu_one.py
```
## **1.3 Get Account email and id from the Snap Store**

### **1.3.1 Prerequisites**

- Completed *[Login to the Snap Store](#page-4-1)*
- Shelled into the virtual environment created in *[Login to the Snap Store](#page-4-1)*

### **1.3.2 Code**

Write following into a a text editor and save it as snap\_store\_whoami.py:

```
#!/usr/bin/env python
from craft_store import StoreClient, endpoints
store_client = StoreClient(
    base_url="https://dashboard.snapcraft.io",
    storage_base_url="https://upload.apps.staging.ubuntu.com",
    endpoints=endpoints.SNAP_STORE,
    user_agent="Craft Store Tutorial Agent",
    application_name="cart-store-tutorial"
)
whoami = store_client.whoami()
print(f"email: {whoami['account']['email']}")
print(f"id: {whoami['account']['id']}")
```
### **1.3.3 Run**

Run the saved python module to retrieved the account information for the login:

\$ python snap\_store\_whoami.py

## **1.4 Upload a snap to storage**

At the end of this tutorial you will be able to upload a snap to file storage and see simple progress and total length updated on the screen as the upload takes place.

### **1.4.1 Prerequisites**

- Python 3.8
- a clean virtual environment setup
- a text editor

### **1.4.2 Setup**

Create a clean virtual environment:

```
$ pip3 -m venv ~/craft-store-upload
$ . ~/craft-store-upload/bin/activate
```
Install Craft Store by running:

```
$ pip install craft-store
```
Obtain a snap to upload by downloading one from the Snap Store and give it a predictable name:

```
$ snap download hello
$ mv hello_*.snap /tmp/hello.snap
```
### **1.4.3 Code for uploading**

Open a text editor to add logic to instantiate a StoreClient for the Staging Snap Store:

```
#!/usr/bin/env python
from pathlib import Path
from craft_store import StoreClient, endpoints
store_client = StoreClient(
   base_url="https://dashboard.staging.snapcraft.io",
   storage_base_url="https://upload.apps.staging.ubuntu.com",
   endpoints=endpoints.SNAP_STORE,
   user_agent="Craft Store Tutorial Agent",
   application_name="craft-store-tutorial"
\lambdaupload_id = store_client.upload_file(filepath=Path("/tmp/hello.snap"))
print(f"upload-id: {upload_id}")
```
Save the file as snap\_store\_upload.py:

### **1.4.4 Run**

Run the saved python module to upload the *hello* snap and obtain an upload-id at the end:

```
$ python snap_store_upload.py
```
### **1.4.5 Adding progress**

Now add a mechanism to view progress for the upload, open the recently saved snap\_store\_upload.py file and modify it so that it looks like the following:

```
#!/usr/bin/env python
from pathlib import Path
from craft_store import StoreClient, endpoints
from requests_toolbelt import MultipartEncoder, MultipartEncoderMonitor
def monitor_callback(encoder: MultipartEncoder) -> None:
   def progress_callback(monitor: MultipartEncoderMonitor) -> None:
        print(f"Uploaded: {monitor.bytes_read} of {monitor.len}")
   return progress_callback
store_client = StoreClient(
   base_url="https://dashboard.staging.snapcraft.io",
   storage_base_url="https://upload.apps.staging.ubuntu.com",
   endpoints=endpoints.SNAP_STORE,
   user_agent="Craft Store Tutorial Agent",
   application_name="craft-store-tutorial"
)
upload_id = store_client.upload_file(
     filepath=Path("/tmp/hello.snap"),
    monitor_callback=progress_callback
)
print(f"upload-id: {upload_id}")
```
Save the file.

### **1.4.6 Run**

Run the saved python module again to upload the *hello* snap and obtain an upload-id at the end, but observing progress as the upload takes place:

\$ python snap\_store\_upload.py

**TWO**

### **HOW-TO GUIDES**

### <span id="page-10-0"></span>**2.1 Using credentials provided by an environment variable**

### **2.1.1 Retrieving the credentials**

Use the following snippet to obtain general credentials for your account:

```
#!/usr/bin/env python
from craft_store import StoreClient, endpoints
store_client = StoreClient(
    base_url="https://dashboard.snapcraft.io",
    endpoints=endpoints.SNAP_STORE,
    user_agent="Craft Store Tutorial Agent",
    application_name="cart-store-tutorial"
\lambdastore_client.login(
    permissions=["package_access"],
    description="tutorial-client-login",
    ttl=1000
\lambdaprint(f"Exported credentials: {credentials}")
```
**Note:** The craft\_store.store\_client.StoreClient.login() method has some extra parameters such as packages and channels to restrict the credentials *reach* even further. Also take consideration into further locking down permissions (craft\_store.attenuations).

### **2.1.2 Using retrieved credentials**

If [craft\\_store.store\\_client.StoreClient](#page-23-0) is initialized with environment\_auth and the value is set then a in-memory keyring is used instead of the system keyring.

To make use of such thing, export CREDENTIALS=<credentials> where <credentials> is the recently retrieved credential. To make use of it and get information from your account:

```
#!/usr/bin/env python
from craft_store import StoreClient, endpoints
store_client = StoreClient(
   base_url="https://dashboard.snapcraft.io",
   endpoints=endpoints.SNAP_STORE,
   user_agent="Craft Store Tutorial Agent",
   application_name="cart-store-tutorial",
    environment_auth="CREDENTIALS",
)
whoami = store\_client.boami()print(f"email: {whoami['account']['email']}")
print(f"id: {whoami['account']['id']}")
```
### <span id="page-11-0"></span>**2.2 Using craft-cli for upload progress**

Progress can be provided by use of [craft-cli.](https://canonical-craft-cli.readthedocs-hosted.com/en/latest/) This example will upload ./test.snap with something that looks like the following:

The example requires setting the environment variable SNAPCRAFT\_STORE\_CREDENTIALS using a file generated by [snapcraft export-login.](https://snapcraft.io/docs/snapcraft-authentication)

```
#!/usr/bin/env python
from pathlib import Path
import sys
from craft_cli import emit, EmitterMode
from craft_store import StoreClient, endpoints
from requests_toolbelt import MultipartEncoder, MultipartEncoderMonitor
emit.init(EmitterMode.BRIEF, "craft.store-howto", "Starting howto app.")
store_client = StoreClient(
   base_url="https://dashboard.staging.snapcraft.io",
    storage_base_url="https://upload.apps.staging.ubuntu.com",
   endpoints=endpoints.SNAP_STORE,
   user_agent="Craft Store Howto Agent",
    application_name="craft-store-upload",
    environment_auth="SNAPCRAFT_STORE_CREDENTIALS",
\lambda
```
(continues on next page)

(continued from previous page)

```
def create_callback(encoder: MultipartEncoder):
   with emit.progress_bar("Uploading...", encoder.len, delta=False) as progress:
        def progress_callback(monitor: MultipartEncoderMonitor):
            progress.advance(monitor.bytes_read)
   return progress_callback
upload_id = store_client.upload_file(
   monitor_callback=create_callback,
    filepath=Path(sys.argv[1]),
)
emit.message(f"upload-id: {upload_id}")
emit.ended_ok()
```
### **2.3 Uploading and releasing a package with resources**

One of the most common workflows when communicating with the store API is to release a package. This guide explains how to upload and release a package with an associated resource. We will use a charm as an example.

This performs roughly the same store operations as running:

```
charmcraft upload-resource my-charm my-file --filepath cat.gif
charmcraft upload my-charm.charm
charmcraft release my-charm
```
### **2.3.1 Get a Charmhub client**

Create a StoreClient instance that points to the staging instance of CharmHub:

```
base_url: str = "https://api.staging.charmhub.io"
storage_base_url: str = "https://storage.staging.snapcraftcontent.com"
client = StoreClient(
    application_name="craft-store-demo",
   base_url=base_url,
   storage_base_url=storage_base_url,
    endpoints=endpoints.CHARMHUB,
   user_agent="craft-store-demo-app",
    environment_auth="CRAFT_STORE_CHARMCRAFT_CREDENTIALS",
)
```
### **2.3.2 Push the resource**

Next, you'll need to:

- 1. Upload the resource file.
- 2. Connect that uploaded file with the charm resource.
- 3. Poll the status while CharmHub processes the file.
- 4. Retrieve the revision number assigned to the file.

```
resource_upload_id = client.upload_file(filepath=resource_path)
resource_status_url = client.push_resource(
   name=charm_name,
   resource_name=resource_name,
   upload_id=resource_upload_id,
   resource_type=CharmResourceType.FILE,
)
resource_status = check_status(client, base_url + resource_status_url)[0]
resource_revision = int(resource_status["revision"])
```
The snippet above uses a check\_status helper function that polls CharmHub every three seconds while the file processes.

```
def check_status(client: StoreClient, status_url: str) -> list[dict[str, Any]]:
    """Check the status of an upload."""
   timeout = time.monotonic() + 120while time.monotonic() \langle timeout:
       resource_status = client.request("GET", status_url).json()
        done = Truefor resource_revision_status in resource_status["revisions"]:
            if resource_revision_status["status"] not in ("approved", "rejected"):
                done = Falseif done:
            return resource_status["revisions"]
        time.sleep(3)
   raise TimeoutError("Status was neither approved nor rejected after 120s")
```
This demo uploads the file silently, but the upload progress can also be monitored interactively through a callback, as demonstrated in *[Using craft-cli for upload progress](#page-11-0)*. Likewise, polling the resource's status URL may be done in other (perhaps more user-friendly) ways.

For Charmhub, resources may optionally include a list of bases.

### **2.3.3 Push the package**

This next segment is very similar, as it:

- 1. Uploads the charm
- 2. Connects that uploaded file with the charm revision
- 3. Polls Charmhub while it processes the charm.
- 4. Retrieves the revision number assigned to the charm upload.

```
charm_upload_id = client.upload_file(filepath=charm_path)
charm_status_url = client.notify_revision(
   name=charm_name,
   revision_request=RevisionsRequestModel(upload_id=charm_upload_id),
).status_url
charm_status = check_status(client, base_url + charm_status_url)[0]
charm_revision = charm_status["revision"]
```
### **2.3.4 Release the Kraken**

Now that the charm and its resource have been uploaded, they can be released to a channel. Upon release, the revision is tied to the relevant resources.

```
client.release(
    name=charm_name,
    release_request=[
        ReleaseRequestModel(
            channel="edge",
            resources=[
                ResourceModel(name=resource_name, revision=resource_revision)
            ],
            revision=charm_revision,
        )
    ],
)
```
Below is a full file containing an executable version of the script in this guide.

```
#!/usr/bin/env python3
"""Demo code for uploading a charm to Charmhub."""
import argparse
import pathlib
import sys
import time
from typing import Any
from craft_store import endpoints, StoreClient
from craft_store.models import (
    RevisionsRequestModel,
    ReleaseRequestModel,
    ResourceModel,
    CharmResourceType,
)
def parse_args(argv: list[str]):
    parser = argparse.ArgumentParser(
        prog="upload_package",
        description="Uploads a charm and its resource",
    \lambdaparser.add_argument(
        "charm_name",
```
(continues on next page)

```
(continued from previous page)
        help="The name of the charm in the store",
    \lambdaparser.add_argument(
        "resource_name",
        help="The name of the resource in the store",
    \lambdaparser.add_argument(
        "--charm",
        type=pathlib.Path,
        required=True,
        help="The path of the charm to upload",
    \lambdaparser.add_argument(
        "--resource",
        type=pathlib.Path,
        required=True,
        help="The path of the resource file to upload",
    \lambdareturn parser.parse_args(argv)
def check_status(client: StoreClient, status_url: str) -> list[dict[str, Any]]:
    """Check the status of an upload."""
    timeout = time.monotonic() + 120while time.monotonic() \langle timeout:
        resource_status = client.request("GET", status_url).json()
        done = Truefor resource_revision_status in resource_status["revisions"]:
            if resource_revision_status["status"] not in ("approved", "rejected"):
                done = Falseif done:
            return resource_status["revisions"]
        time.sleep(3)
    raise TimeoutError("Status was neither approved nor rejected after 120s")
def main(argv: list[str]):
    args = parse_args(argv)
    charm\_path = args.charm.expanduser()resolve()resource\_path = args.resource.\nexpanduser().\nresolve()charm_name = args.charm_name
    resource_name = args.resource_name
    # [docs:get-client]
    base_url: str = "https://api.staging.charmhub.io"
    storage_base_url: str = "https://storage.staging.snapcraftcontent.com"
    client = StoreClient(
        application_name="craft-store-demo",
        base_url=base_url,
        storage_base_url=storage_base_url,
        endpoints=endpoints.CHARMHUB,
        user_agent="craft-store-demo-app",
```
(continues on next page)

(continued from previous page)

```
environment_auth="CRAFT_STORE_CHARMCRAFT_CREDENTIALS",
    \mathcal{L}# [docs:get-client-end]
    # [docs:upload-resource]
    resource_upload_id = client.upload_file(filepath=resource_path)
    resource_status_url = client.push_resource(
        name=charm_name,
        resource_name=resource_name,
        upload_id=resource_upload_id,
        resource_type=CharmResourceType.FILE,
    \mathcal{L}resource_status = check_status(client, base_url + resource_status_url)[0]
    resource_revision = int(resource_status["revision"])
    # [docs:upload-resource-end]
    # [docs:upload-charm]
    charm_upload_id = client.upload_file(filepath=charm_path)
    charm_status_url = client.notify_revision(
        name=charm_name,
        revision_request=RevisionsRequestModel(upload_id=charm_upload_id),
    ).status_url
    charm_status = check_status(client, base_url + charm_status_url)[0]
    charm_revision = charm_status["revision"]
    # [docs:upload-charm-end]
    # [docs:release]
    client.release(
        name=charm_name,
        release_request=[
            ReleaseRequestModel(
                channel="edge",
                resources=[
                    ResourceModel(name=resource_name, revision=resource_revision)
                ],
                revision=charm_revision,
            )
        ],
    )
    # [docs:release-end]
if _name__ == "_main_":
    main(sys.argv[1:])
```
You can run it as such:

```
python3 upload_package.py \
 --charm=test.charm \
  --resource=empty-file \
 $my_charm \
 my-file
```
### **THREE**

## **REFERENCE**

## <span id="page-18-3"></span><span id="page-18-2"></span><span id="page-18-0"></span>**3.1 Automatically-generated Code Documentation**

Interact with Canonical services such as Charmhub and the Snap Store.

<span id="page-18-1"></span>class craft\_store.Auth(*application\_name: str*, *host: str*, *ephemeral: bool = False*, *environment\_auth: str | None = None*)

Auth wraps around the keyring to store credentials.

The application\_name and host are used as key/values in the keyring to set, get and delete credentials.

If environment\_auth is set on initialization of this class, then a MemoryKeyring is setup in lieu of the system one.

Credentials are base64 encoded into the keyring and decoded on retrieval.

**Variables**

- application\_name name of the application using this library.
- host specific host for the store used.
- static decode\_credentials(*encoded\_credentials: str*) → str

Decode base64 encoded credentials.

#### **Raises**

#### errors.CredentialsNotParseable – when the credentials are incorrectly encoded.

 $del\_credentials() \rightarrow None$ 

Delete credentials from the keyring.

static encode\_credentials(*credentials: str*) → str

Encode credentials to base64.

#### ensure\_no\_credentials()  $\rightarrow$  None

Check that no credentials exist.

**Raises**

- errors.CredentialsAvailable if credentials have already been set.
- errors. KeyringUnlockError if the keyring cannot be unlocked.

#### $get\_credentials() \rightarrow str$

Retrieve credentials from the keyring.

<span id="page-19-3"></span>set\_credentials(*credentials: str*, *force: bool = False*) → None

Store credentials in the keyring.

#### **Parameters**

- **credentials** token to store.
- **force** overwrite existing credentials.

<span id="page-19-0"></span>class craft\_store.BaseClient(*\**, *base\_url: str*, *storage\_base\_url: str*, *endpoints: Endpoints*, *application\_name: str*, *user\_agent: str*, *environment\_auth: str | None = None*, *ephemeral: bool = False*)

Encapsulates API calls for the Snap Store or Charmhub.

#### **Parameters**

- base\_url the base url of the API endpoint.
- storage\_base\_url the base url for storage.
- endpoints endpoints.CHARMHUB or endpoints.SNAP\_STORE.
- application\_name the name application using this class, used for the keyring.
- user\_agent User-Agent header to use for HTTP(s) requests.
- environment\_auth environment variable to use for credentials.
- **ephemeral** keep everything in memory.

#### **Raises**

errors. NoKeyringError – if there is no usable keyring.

#### <span id="page-19-1"></span>get\_list\_releases(*\**, *name: str*) → MarshableModel

Query the list releases endpoint and return the result.

list\_registered\_names(*\**, *include\_collaborations: bool = False*) → List[RegisteredNameModel]

List the registered names available to the logged in account.

#### **Parameters**

include\_collaborations – if True, includes names the user is a collaborator on but does not own.

list\_resource\_revisions(*name: str*, *resource\_name: str*) → List[CharmResourceRevision]

List the revisions for a specific resource of a specific name.

#### list\_revisions(*name: str*) → List[RevisionModel]

Get the list of existing revisions for a package.

#### **Parameters**

name – the package to lookup.

#### **Returns**

a list of revisions that have been uploaded for this package.

Charmhub example: [https://api.charmhub.io/docs/default.html#list\\_revisions](https://api.charmhub.io/docs/default.html#list_revisions)

<span id="page-19-2"></span>login(*\**, *permissions: Sequence[str]*, *description: str*, *ttl: int*, *packages: Sequence[Package] | None = None*, *channels: Sequence[str] | None = None*, *\*\*kwargs*) → str

Obtain credentials to perform authenticated requests.

Credentials are stored on the system's keyring, handled by [craft\\_store.auth.Auth](#page-18-1).

The list of permissions to select from can be referred to on craft\_store.attenuations.

<span id="page-20-1"></span>The login process requires 3 steps:

- request an initial macaroon on endpoints. Endpoints. tokens.
- discharge that macaroon using Candid
- send the discharge macaroon to endpoints.Endpoints.tokens\_exchange to obtain final authorization of the macaroon

This last macaroon is stored into the system's keyring to perform authenticated requests.

#### **Parameters**

- permissions Set of permissions to grant the login.
- description Client description to refer to from the Store.
- **ttl** time to live for the credential, in other words, how long until it expires, expressed in seconds.
- packages Sequence of packages to limit the credentials to.
- channels Sequence of channel names to limit the credentials to.

#### **Raises**

errors.CredentialsAlreadyAvailable – if credentials already exist.

#### $logout() \rightarrow None$

Clear credentials.

#### **Raises**

errors. CredentialsUnavailable - if credentials cannot be found.

<span id="page-20-0"></span>notify\_revision(*\**, *name: str*, *revision\_request: RevisionsRequestModel*) → RevisionsResponseModel Post to the revisions endpoint to notify the store about an upload.

This request usually takes place after a successful upload.

push\_resource(*name: str*, *resource\_name: str*, *\**, *upload\_id: str*, *resource\_type: CharmResourceType | None = None*, *bases: ConstrainedListValue[RequestCharmResourceBase] | None = None*)  $\rightarrow$  str

Push a resource revision to the server.

#### **Parameters**

- **name** the (snap, charm, etc.) name to attach the upload to
- resource\_name The name of the resource.
- upload\_id The ID of the upload (the output of upload)
- resource\_type If necessary for the namespace, the type of resource.
- bases  $A$  list of bases that this file supports.

#### **Returns**

The path and query string (as a single string) of the status URL.

API docs: [http://api.staging.charmhub.io/docs/default.html#push\\_resource](http://api.staging.charmhub.io/docs/default.html#push_resource)

The status URL returned is likely a pointer to list\_upload\_reviews: [http://api.staging.charmhub.io/](http://api.staging.charmhub.io/docs/default.html#list_upload_reviews) [docs/default.html#list\\_upload\\_reviews](http://api.staging.charmhub.io/docs/default.html#list_upload_reviews)

<span id="page-21-1"></span>register\_name(*name: str*, *\**, *entity\_type: Literal['charm', 'bundle', 'snap'] | None = None*, *private: bool = False*, *team: str* | *None* = *None*  $) \rightarrow$  *str* 

Register a name on the store.

#### **Parameters**

- **name** the name to register.
- entity\_type The type of package to register (e.g. charm or snap)
- **private** Whether this entity is private or not.
- team An optional team ID to register the name with.

#### **Returns**

the ID of the registered name.

<span id="page-21-0"></span>release( $*$ , *name: str, release\_request: Sequence[ReleaseRequestModel]*)  $\rightarrow$  None

Request a release of name.

#### **Parameters**

- **name** name to release.
- release\_request sequence of items to release.
- request(*method: str*, *url: str*, *params: Dict[str, str] | None = None*, *headers: Dict[str, str] | None = None*, *\*\*kwargs*) → Response

Perform an authenticated request if auth\_headers are True.

#### **Parameters**

- method HTTP method used for the request.
- url URL to request with method.
- **params** Query parameters to be sent along with the request.
- headers Headers to be sent along with the request.

#### **Raises**

- errors. StoreServerError for error responses.
- errors. NetworkError for lower level network issues.
- errors.CredentialsUnavailable if credentials cannot be found.

#### **Returns**

Response from the request.

#### unregister\_name(*name: str*) → str

Unregister a name with no published packages.

#### **Parameters**

name – The name to unregister.

#### **Returns**

the ID of the deleted name.

### update\_resource\_revision(*name: str*, *resource\_name: str*, *\**, *revision: int*, *bases:*

*ConstrainedListValue[RequestCharmResourceBase]*) → int

Update a single resource revision.

<span id="page-22-0"></span>update\_resource\_revisions(*\*updates: CharmResourceRevisionUpdateRequest*, *name: str*, *resource\_name: str*)  $\rightarrow$  int

Update one or more resource revisions.

#### **Parameters**

- **name** The package.
- resource\_name The resource name to update.
- updates The updates to make of any revisions

**Returns**

The number of revisions updated.

 $update(*, file path: Path, monitor\_callback: Callable | None = None) \rightarrow str$ 

Upload filepath to storage.

The monitor\_callback is a method receiving one argument of type MultipartEncoder, the total length of the upload can be accessed from this encoder from the len attribute to setup a progress bar instance.

The callback is to return a function that receives a MultipartEncoderMonitor from which the . bytes\_read attribute can be read to update progress.

The simplest implementation can look like:

def monitor\_callback(encoder: requests\_toolbelt.MultipartEncoder):

# instantiate progress class with total bytes encoder.len

def progress\_printer(monitor: requests\_toolbelt.MultipartEncoderMonitor): # Print progress using monitor.bytes\_read

```
return progress_printer
```
#### **Parameters**

monitor\_callback – a callback to monitor progress.

**whoami** ()  $\rightarrow$  Dict[str, Any]

Return whoami json data queyring endpoints.Endpoints.whoami.

#### class craft\_store.HTTPClient(*\**, *user\_agent: str*)

Generic HTTP Client to communicate with Canonical's Developer Gateway.

This client has a requests like interface, it creates a requests.Session on initialization to handle retries over HTTP and HTTPS requests.

The default number of retries is set in REQUEST\_TOTAL\_RETRIES and can be overridden with the CRAFT\_STORE\_RETRIES environment variable.

The backoff factor has a default set in REQUEST\_BACKOFF and can be overridden with the CRAFT\_STORE\_BACKOFF environment variable.

Retries are done for the following return codes: 500, 502, 503 and 504.

#### **Variables**

user\_agent – User-Agent header to identify the client.

get(*\*args*, *\*\*kwargs*) → Response

Perform an HTTP GET request.

<span id="page-23-2"></span>post(*\*args*, *\*\*kwargs*) → Response Perform an HTTP POST request.

put(*\*args*, *\*\*kwargs*) → Response

Perform an HTTP PUT request.

request(*method: str*, *url: str*, *params: Dict[str, str] | None = None*, *headers: Dict[str, str] | None = None*, *\*\*kwargs*) → Response

Send a request to url.

user\_agent is set as part of the headers for the request. All requests are logged through a debug logs, headers matching Authorization and Macaroons have their value replaced.

#### **Parameters**

- method HTTP method used for the request.
- url URL to request with method.
- **params** Query parameters to be sent along with the request.
- headers Headers to be sent along with the request.

#### **Raises**

- errors.StoreServerError for error responses.
- errors.NetworkError for lower level network issues.

#### **Returns**

Response from the request.

<span id="page-23-0"></span>class craft\_store.StoreClient(*\**, *base\_url: str*, *storage\_base\_url: str*, *endpoints: Endpoints*, *application\_name: str*, *user\_agent: str*, *environment\_auth: str | None = None*, *ephemeral: bool = False*)

Encapsulates API calls for the Snap Store or Charmhub.

<span id="page-23-1"></span>class craft\_store.UbuntuOneStoreClient(*\**, *base\_url: str*, *storage\_base\_url: str*, *auth\_url: str*, *endpoints: Endpoints*, *application\_name: str*, *user\_agent: str*, *environment\_auth: str | None = None*, *ephemeral: bool = False*)

Encapsulates API calls for the Snap Store or Charmhub with Ubuntu One.

request(*method: str*, *url: str*, *params: Dict[str, str] | None = None*, *headers: Dict[str, str] | None = None*, *\*\*kwargs*) → Response

Make a request to the store.

### **3.2 Indices and tables**

- genindex
- modindex

**FOUR**

## <span id="page-24-0"></span>**EXPLANATION**

### **FIVE**

## **CHANGELOG**

### <span id="page-26-0"></span>**5.1 2.6.1 (2024-03-26)**

- Remove dependency on protobuf
- Explicitly note incompatibility with keyring v25.0

## **5.2 2.6.0 (2024-01-02)**

- Add support for [listing revisions](https://canonical-craft-store.readthedocs-hosted.com/en/latest/reference/auto-generated/#craft_store.BaseClient.list_revisions) for a name
- Add support for [listing resource revisions](https://canonical-craft-store.readthedocs-hosted.com/en/latest/reference/auto-generated/#craft_store.BaseClient.list_resource_revisions)
- Add support for [updating metadata for resource revisions](https://canonical-craft-store.readthedocs-hosted.com/en/latest/reference/auto-generated/#craft_store.BaseClient.update_resource_revisions)
- Add support for [uploading a resource](https://canonical-craft-store.readthedocs-hosted.com/en/latest/reference/auto-generated/#craft_store.BaseClient.push_resource)
- Document the [workflow for uploading and releasing a package](https://canonical-craft-store.readthedocs-hosted.com/en/latest/howto/upload-package-with-resources/)

## **5.3 2.5.0 (2023-11-23)**

- Add a fallback mechanism for when the system keyring fails, such as the Secret Service keyring (gnome-keyring). The fallback is to write to a file based backend, provided by craft\_store.auth.FileKeyring
- Removed setup.cfg, fully using pyproject.toml

## **5.4 2.4.0 (2023-04-13)**

- Add support for registering, unregistering, and listing names, with usage examples in [integration tests.](https://github.com/canonical/craft-store/blob/main/tests/integration/test_register_unregister.py)
	- **–** craft\_store.base\_client.BaseClient.register\_name
	- **–** craft\_store.base\_client.BaseClient.unregister\_name
	- **–** craft\_store.base\_client.BaseClient.list\_registered\_names
- Handle keyring unlocking errors

#### [Full Changelog](https://github.com/canonical/craft-store/compare/2.3.0...v2.4.0)

## **5.5 2.3.0 (2022-10-07)**

• Add support for exporting the new credentials format (which is backwards compatible with the existing one)

## **5.6 2.2.1 (2022-08-25)**

- Export craft\_store.models.SnapListReleasesModel and craft\_store.models. CharmListReleasesModel
- Remove incorrectly exported SnapChannelMapModel and CharmChannelMapModel
- Make bases optional in craft\_store.models.SnapListReleasesModel

## **5.7 2.2.0 (2022-08-11)**

- Refactor common code in endpoints
- Export new symbols in craft\_store.models:
	- **–** craft\_store.models.CharmChannelMapModel
	- **–** craft\_store.models.MarshableModel
	- **–** craft\_store.models.ReleaseRequestModel
	- **–** craft\_store.models.RevisionsRequestModel
	- **–** craft\_store.models.RevisionsResponseModel
	- **–** craft\_store.models.SnapChannelMapModel
- Catch the correct JSONDecodeError

### **5.8 2.1.1 (2022-04-26)**

• Update macaroon refresh logic for [craft\\_store.UbuntuOneStoreClient](#page-23-1)

### **5.9 2.1.0 (2022-03-19)**

- Support for ephemeral logins in [craft\\_store.BaseClient](#page-19-0)
- New endpoint to complete the upload experience [craft\\_store.BaseClient.notify\\_revision\(\)](#page-20-0)
- New endpoint to release  $craft\_store.BaseClient. release()$  and retrieve release information [craft\\_store.BaseClient.get\\_list\\_releases\(\)](#page-19-1)
- Support for Python 3.10

## **5.10 2.0.1 (2022-02-10)**

- Convert login expiration to a ISO formatted datetime for Ubuntu endpoints
- Raise craft\_store.errors.CredentialsNotParseable on base64 decode errors
- Use network location as keyring storage location instead of full base url in [craft\\_store.base\\_client.](#page-19-0) [BaseClient](#page-19-0)

## **5.11 2.0.0 (2022-02-07)**

- New endpoint for uploads to storage, [craft\\_store.StoreClient](#page-23-0) and [craft\\_store.](#page-23-1) [UbuntuOneStoreClient](#page-23-1) require a new initialization new parameter
- Setting credentials while credentials are already set is no longer allowed craft\_store.errors. CredentialsAlreadyAvailable is raised if credentials already exist
- NotLoggedIn exception renamed to craft\_store.errors.CredentialsUnavailable
- Early checks are now in place for keyring availability before a login attempt takes place

## **5.12 1.2.0 (2021-12-09)**

- New whoami endpoint for craft\_store.endpoints.CHARMHUB
- New class to provide login support for Ubuntu One SSO craft\_store. UbuntuOneStoreClient

## **5.13 1.1.0 (2021-11-19)**

- Support for channels and packages in endpoints
- [craft\\_store.store\\_client.StoreClient](#page-23-0) support for retrieving credentials from an environment variable
- Login credentials now returned from [craft\\_store.BaseClient.login\(\)](#page-19-2)

## **5.14 1.0.0 (2021-10-21)**

• Initial release

**SIX**

## **INDICES AND TABLES**

- <span id="page-30-0"></span>• genindex
- modindex
- search

## **PYTHON MODULE INDEX**

<span id="page-32-0"></span>c craft\_store, [15](#page-18-2)

### **INDEX**

## <span id="page-34-0"></span>A

Auth (*class in craft\_store*), [15](#page-18-3)

### B

BaseClient (*class in craft\_store*), [16](#page-19-3)

## C

craft\_store module, [15](#page-18-3)

## D

decode\_credentials() (*craft\_store.Auth static method*), [15](#page-18-3) del\_credentials() (*craft\_store.Auth method*), [15](#page-18-3)

## E

encode\_credentials() (*craft\_store.Auth static method*), [15](#page-18-3) ensure\_no\_credentials() (*craft\_store.Auth method*), [15](#page-18-3)

## G

get() (*craft\_store.HTTPClient method*), [19](#page-22-0) get\_credentials() (*craft\_store.Auth method*), [15](#page-18-3) get\_list\_releases() (*craft\_store.BaseClient method*), [16](#page-19-3)

## H

HTTPClient (*class in craft\_store*), [19](#page-22-0)

## L

list\_registered\_names() (*craft\_store.BaseClient method*), [16](#page-19-3) list\_resource\_revisions() (*craft\_store.BaseClient method*), [16](#page-19-3) list\_revisions() (*craft\_store.BaseClient method*), [16](#page-19-3) login() (*craft\_store.BaseClient method*), [16](#page-19-3) logout() (*craft\_store.BaseClient method*), [17](#page-20-1)

### M

module

craft\_store, [15](#page-18-3)

## N

notify\_revision() (*craft\_store.BaseClient method*), [17](#page-20-1)

## P

post() (*craft\_store.HTTPClient method*), [19](#page-22-0) push\_resource() (*craft\_store.BaseClient method*), [17](#page-20-1) put() (*craft\_store.HTTPClient method*), [20](#page-23-2)

## R

register\_name() (*craft\_store.BaseClient method*), [17](#page-20-1) release() (*craft\_store.BaseClient method*), [18](#page-21-1) request() (*craft\_store.BaseClient method*), [18](#page-21-1) request() (*craft\_store.HTTPClient method*), [20](#page-23-2) request() (*craft\_store.UbuntuOneStoreClient method*), [20](#page-23-2)

### S

set\_credentials() (*craft\_store.Auth method*), [15](#page-18-3) StoreClient (*class in craft\_store*), [20](#page-23-2)

## $\cup$

```
UbuntuOneStoreClient (class in craft_store), 20
unregister_name() (craft_store.BaseClient method),
         18
update_resource_revision()
         (craft_store.BaseClient method), 18
update_resource_revisions()
         (craft_store.BaseClient method), 18
upload_file() (craft_store.BaseClient method), 19
```
## W

whoami() (*craft\_store.BaseClient method*), [19](#page-22-0)